# **DanaPro Dynamic Light Scattering Instrument The shortest possible protocol**

- 1. Turn on the instrument (black switch on the front panel of host unit).
- 2. Launch the Dynamics V6 program (from the shortcut on a desktop).
- 3. Choose: File  $\rightarrow$  Open Preset : locate your directory, which is under

C:/Program Files/Protein Solutions/Data/

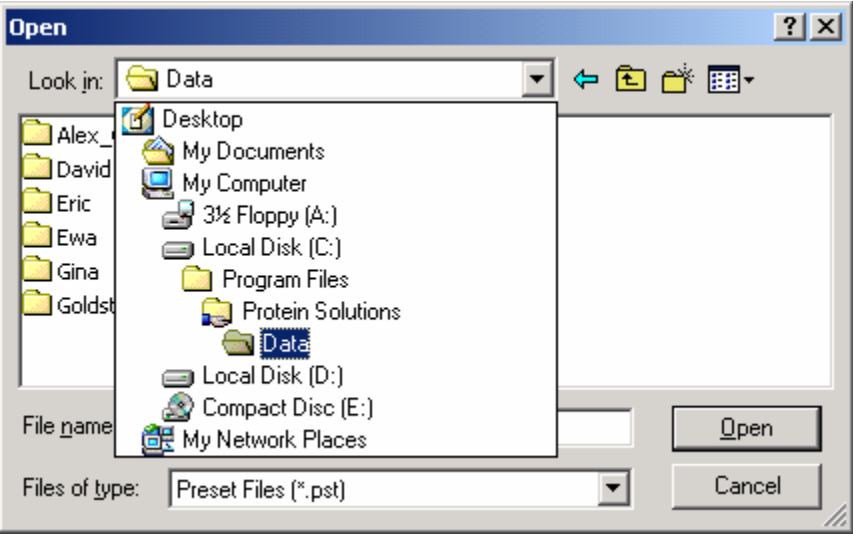

- 4. The "preset" file will be created for you during training- you are welcome to modify YOUR preset file but please be positive that the changes are for the file from your directory- PELASE DO NOT CHANGE THE FILES FROM OTHERS' DIRECTORIES.
- 5. Once the present file is loaded, click "hardware" and choose CONNECT to start communication between the host unit and the computer.

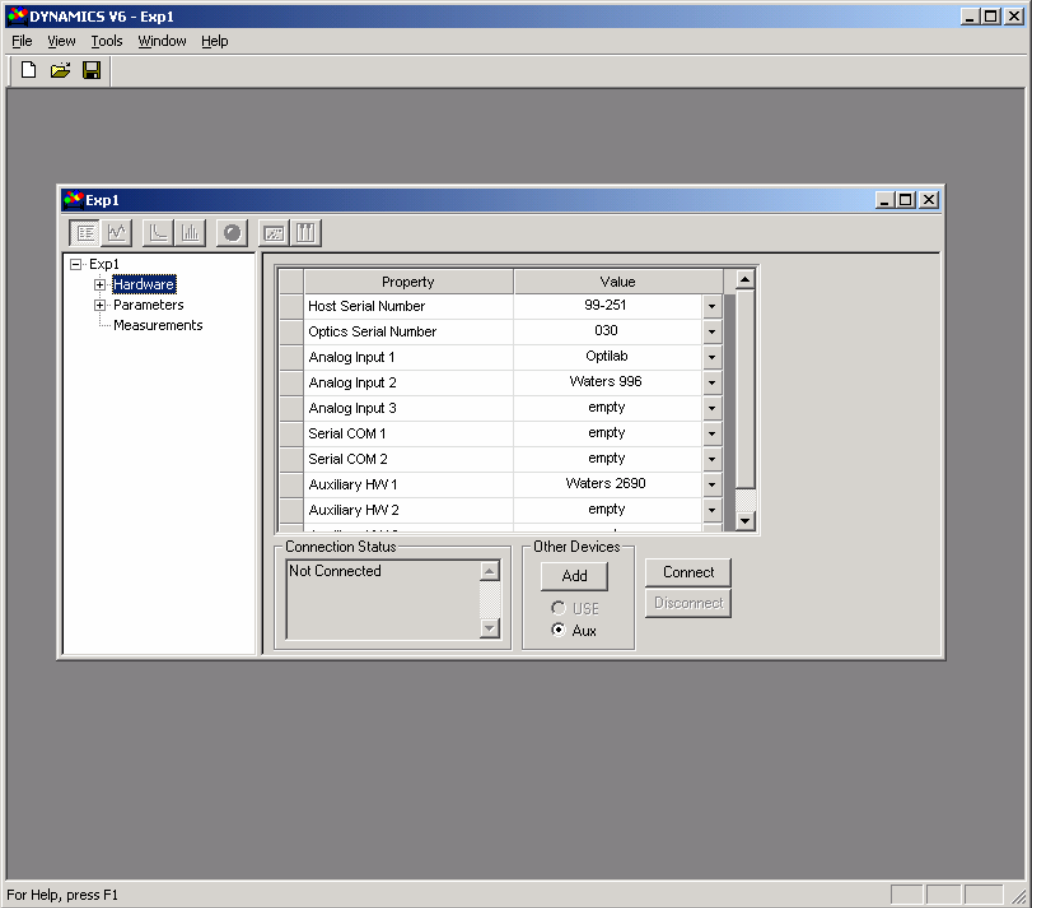

- 6. After the communication is established, you are ready to collect data.
- 7. Start with 0.1 µm filtered water to check the spotlessness of the cuvettes. The reading for water should be  $\sim$ 25k counts and steady.
- 8. Start the reading by pressing the "green" button and stop data collection by pressing the red button. Suggested number of acquisitions for a single measurement is 30, which takes  $\sim$  5 minutes to collect.
- 9. PLEASE SAVE YOUR DATA OFTEN, PREFERABLY AFTER EACH ACQUISITION IS COMPLETED. The software does not have the autosaving feature and since the computer is not the most powerful one, it tends to freeze when the data file becomes big. For that reason, any data manipulations should be performed when the data acquisition is not running.

## **DATA PROCESSING**

The software provides several "views" for collected data. The default view is a table (DATALOG GRID) with each acquisition listed as an individual row.

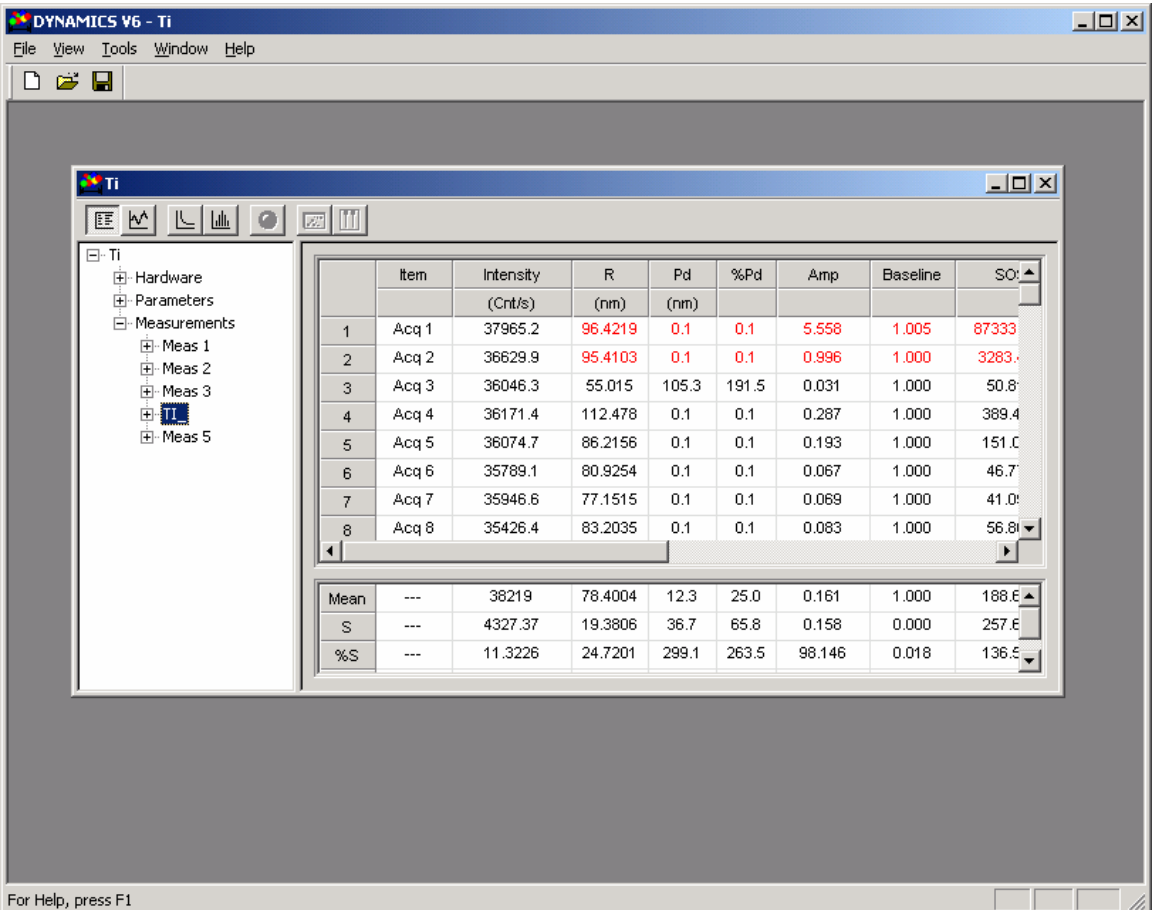

the results presented in this table are for cumulant fit, which is fitting the data into single exponential decay. Such fitting assumes that the sample is monodisperce and can be fit with a single exponential. Whether this is the case can be checked by looking at CORELATION GRAPH (click on the icon with an exponential function graph).

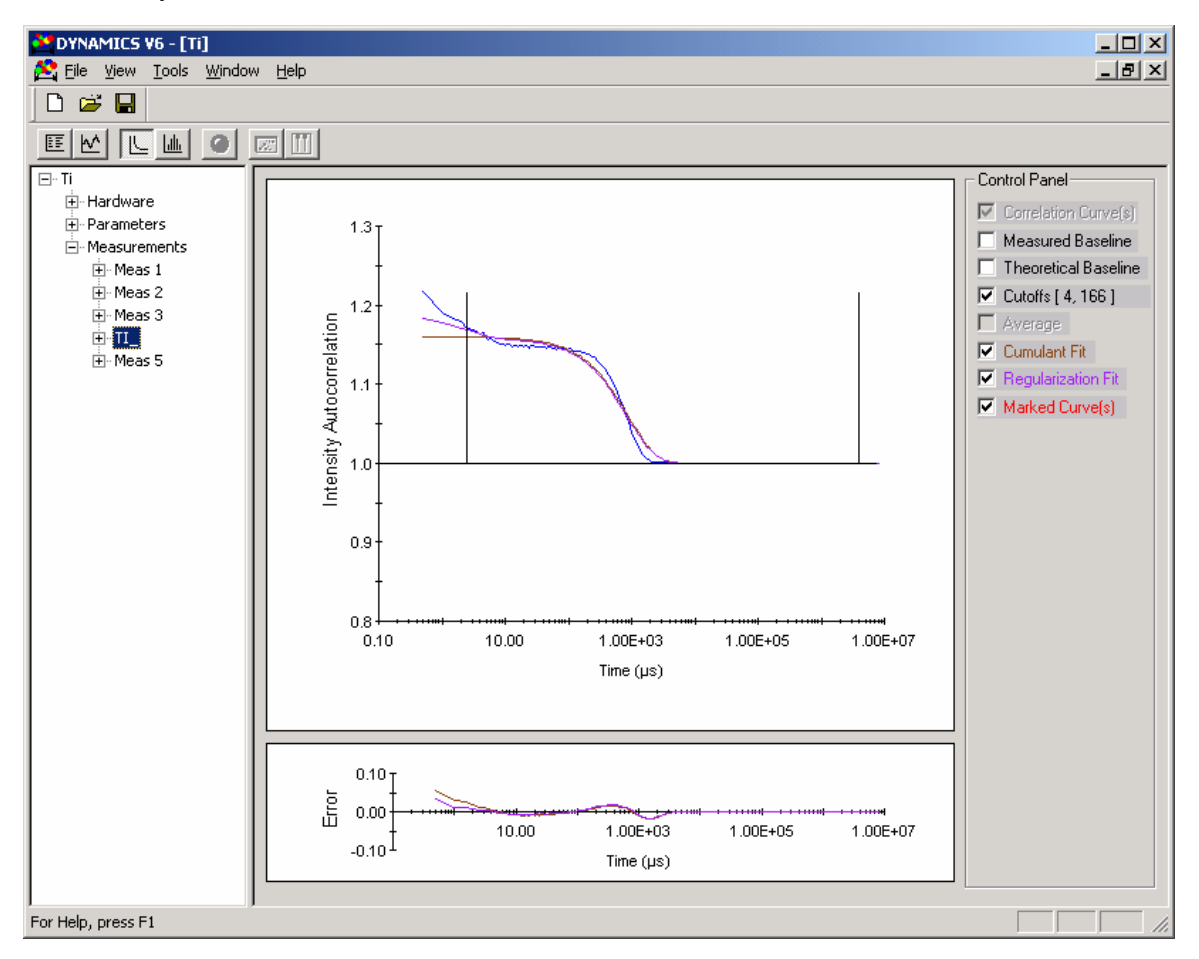